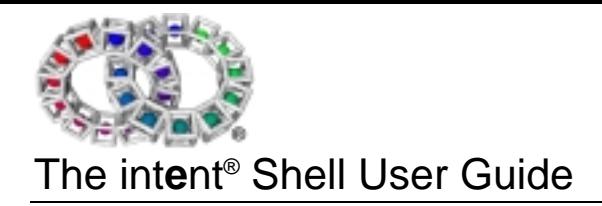

Version 1.17

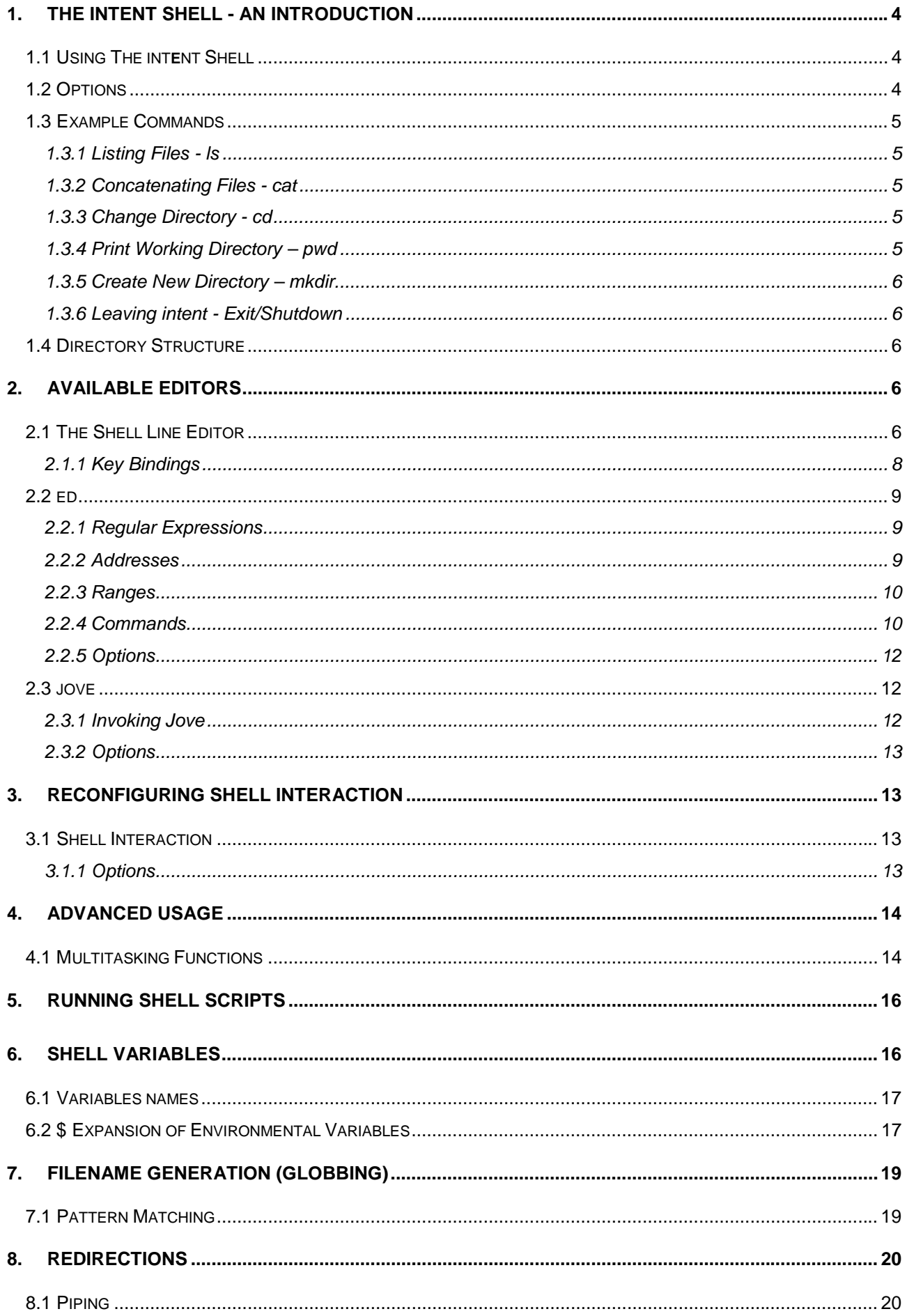

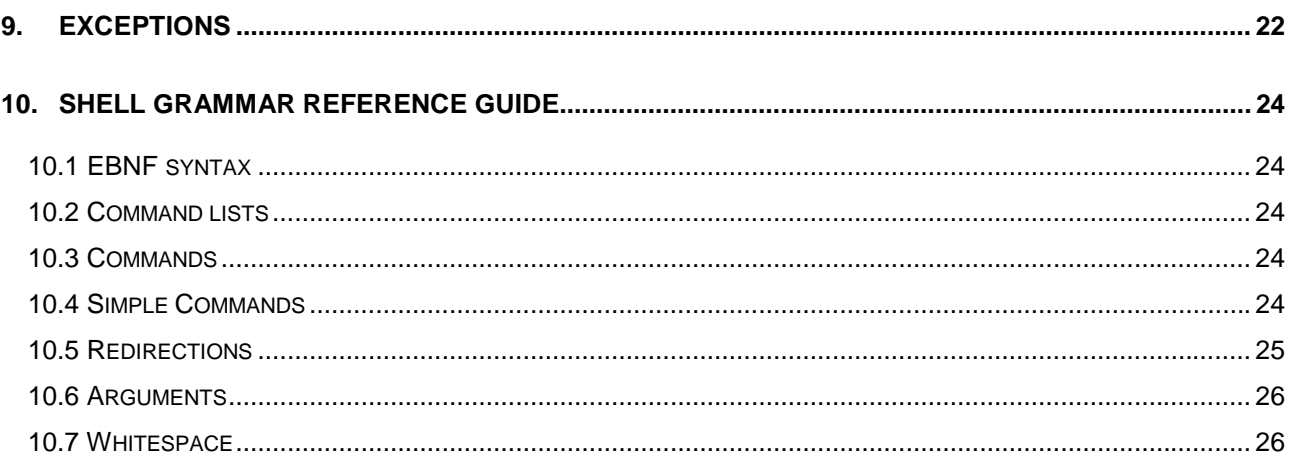

# 1. The int**e**nt® Shell - An Introduction

The int**e**nt® shell is a scripting command language interpreter. It is able to read and execute commands from the user, and can therefore provide an interface to the underlying Operating System.

Commands can be entered at the \$ command line prompt, which are then dealt with by the command processor, which calls on the services provided by the int**e**nt kernel as and when required. The results of most commands are displayed to the location at which standard output has been specified, for instance the screen. The int**e**nt shell has a similar feel to standard UNIX ® shells, but although designed to offer a level of functionality comparable to a zsh shell, it also has a much smaller footprint.

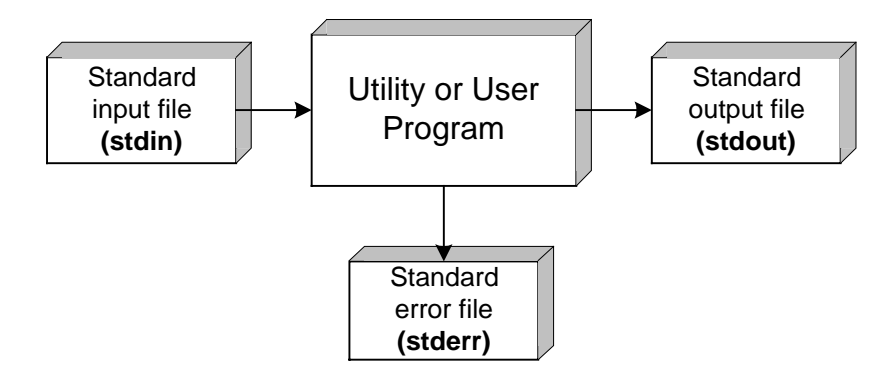

## 1.1 Using The int**e**nt Shell

All *stdio* programs can be run from the shell prompt. All the commands described in this document are to be found in the *'app/stdio/'* directory, although it is perfectly possible to run external commands that don't exist anywhere in the filesystem.. The shell searches all directories in the path *(\$shell.path),* which is normally set up to contain only */app/stdio.*

For further information upon the int**e**nt Shell Commands please see "*The intent Shell Commands Reference Manual*. "

Commands can be entered at the \$ prompt. Where a brackets <thus> should be replaced by an actual parameter when typing a command. Parts of the command line shown in square brackets [thus] are optional.

So for example:

```
command <parameter1> [<parameter2> [<parameter3> ...]]
```
In this case parameter 1 is mandatory, and parameters 2 and 3 are optional. However, parameter 3 cannot be specified unless parameter 2 also is. Parameter 3 may be repeated.

## 1.2 Options

Commands can be modified by specifying additional options. All options must be proceeded by "-". Multiple options can be specified together, so for example, "-abc" would behave identically to "-a -b -c". However some options may take additional arguments, in which case multiple options cannot be specified. Options can appear anywhere on the command line, between parameters. For clarity however, it is recommended that options be placed immediately after the command name, and therefore before any parameters.

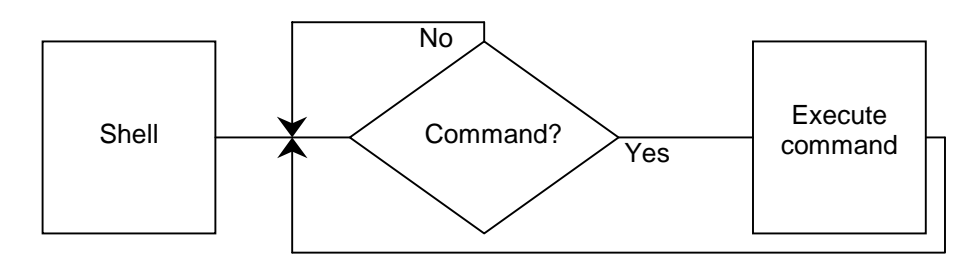

*Simple Shell Processing*

## 1.3 Example Commands

### **1.3.1 Listing Files -** *ls*

The ls command lists the named files. If a directory is named, its contents are listed. If no filenames are given, the contents of the current directory are listed instead. Typing this in after the command prompt:

\$ ls

would produce something like this:

```
dev ebug.exe feq.exe lang makefile
```
app docn

#### **1.3.2 Concatenating Files -** *cat*

The cat command is used to concatenate the contents of any named files. By typing in this:

\$ cat

it is possible create a new file, from text entered at stdin. When a filename is specified like so:

```
$ cat [<filename> ... ]
```
the file in question is printed to the screen. For example:

\$ cat demo/example/hello.asm

Multiple files can be specified.

#### **1.3.3 Change Directory -** *cd*

```
cd [<directory>]
```
This function changes the current working directory to another specified directory.

#### **1.3.4 Print Working Directory –** *pwd*

pwd

Displays the name of the current directory to standard output.

### **1.3.5 Create New Directory –** *mkdir*

mkdir <pathname>

Creates directories with the pathnames that have been specified.

#### **1.3.6 Leaving int**e**nt -** *Exit/S hutdown*

*Exit* terminates the shell, while *shutdown* shuts down int**e**nt. These have almost the same effect from the initial shell, but nowhere else.

### 1.4 Directory Structure

Files within int**e**nt are organised into directory structures - as is commonly the case, a directory is itself a file, containing the name and locations of the files it contains. Consequently any commands that apply to files are also applicable to directories.

One or more files can be specified. The following directory areas can be used as a guide to locate files:

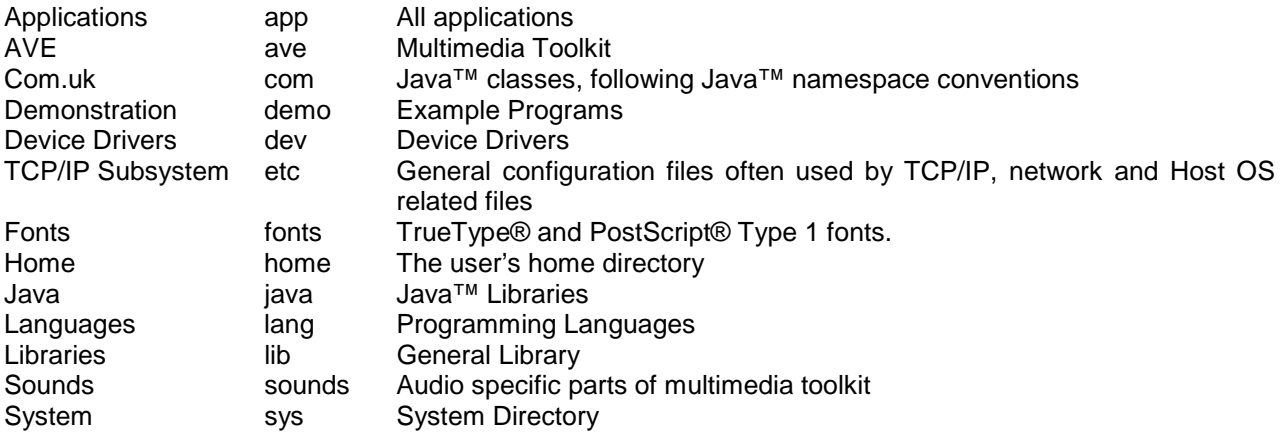

It is easiest to find a required program by following this directory structure.

## 2. Available Editors

### 2.1 The Shell Line Editor

The Shell Line Editor (SLE) is a command line editor for the int**e**nt shell. It consists primarily of shell functions, with a few builtins to perform the basic operations. The following keys can be used to perform a variety of operations, although it should be stressed that this choice of keymappings is easily re-configurable.

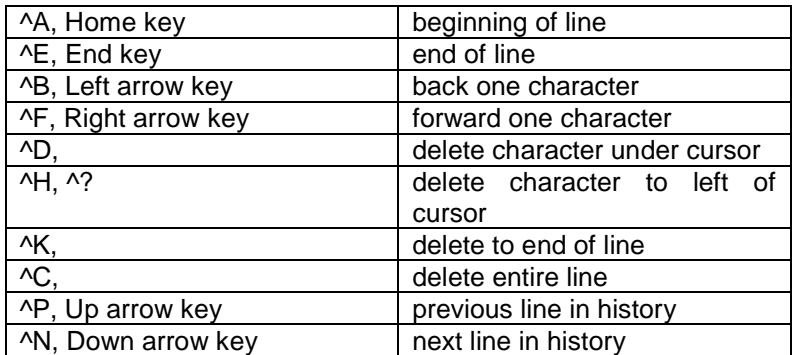

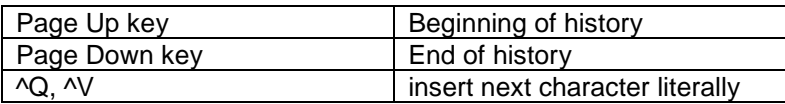

Please note that the SLE reserves all environment variables whose names start with "sle.".

The default int**e**nt keymapping is as follows. It is similar to the Emacs keymapping, except that Esc and Del act as they do in the doskey keymapping.

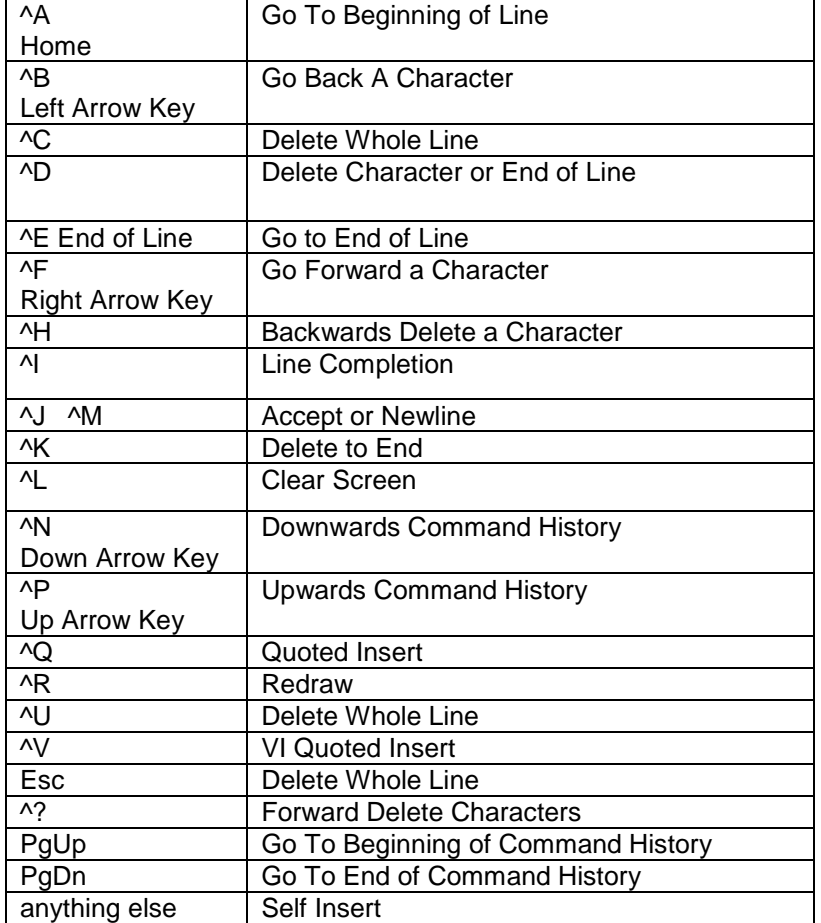

The following command can be used to re-set the default keymapping as and when required.

set sle.keymap elate

A range of keymappings is available within int**e**nt, the details of which are provided here for ease of reference. The following command will set the emacs keymapping as the default.

set sle.keymap emacs

The complete list of variables is as follows; "sle.keymap.elate", "sle.keymap.emacs", "sle.keymap.doskey."

### **2.1.1 Key Bindings**

These bindings are merely the default. It is possible to reconfigure the int**e**nt Shell so as to obtain a key binding for any desired type of text editor, by redefining *sle keymap* within the file:

```
elate/home/*/shell.rc.
```
In terms of the overall character set, the int**e**nt Shell has been configured to emulate the key bindings as recognised by UNIX ® as a default.

See also - *parse,* and *display* in *"The intent Shell Commands Reference Manual. "*

### 2.2 ed

#### **Synopsis**

ed [<filename>]

#### **Description**

*ed* is the standard text editor. *ed* is a line editor, and reads textual commands from standard input. Consequently it can be used in scripts, to automate editing tasks, in addition to being usable interactively.

At all times, *ed* maintains a buffer. When editing a file, the buffer contents are not automatically reflected in the file contents - when editing is complete, the buffer must be explicitly written back to the file.

If a filename is specified on the command line, an 'e' command with that filename as its argument will be executed before starting to read commands.

#### **2.2.1 Regular Expressions**

*ed* regular expressions are POSIX Basic Regular Expressions. Regular expressions are always delimited by a specific character, most commonly "/",the delimiter is not treated as a delimiter if it appears in the regular expression escaped by a backslash. Newlines cannot appear in regular expressions, which are always matched against single lines.

Where a regular expression can legitimately appear at the end of a line, the closing delimiter may be omitted, in which case the closing delimiter is implicitly added, and a  $\dot{p}$  appended after the delimiter.

An empty regular expression is equivalent to the last regular expression encountered.

#### **2.2.2 Addresses**

Each address refers to a line in the buffer. There is also a notional `line zero', which does not correspond to any line in the buffer and is not valid for all commands. There is at all times an address known as the `current line'.

The following address forms are understood:

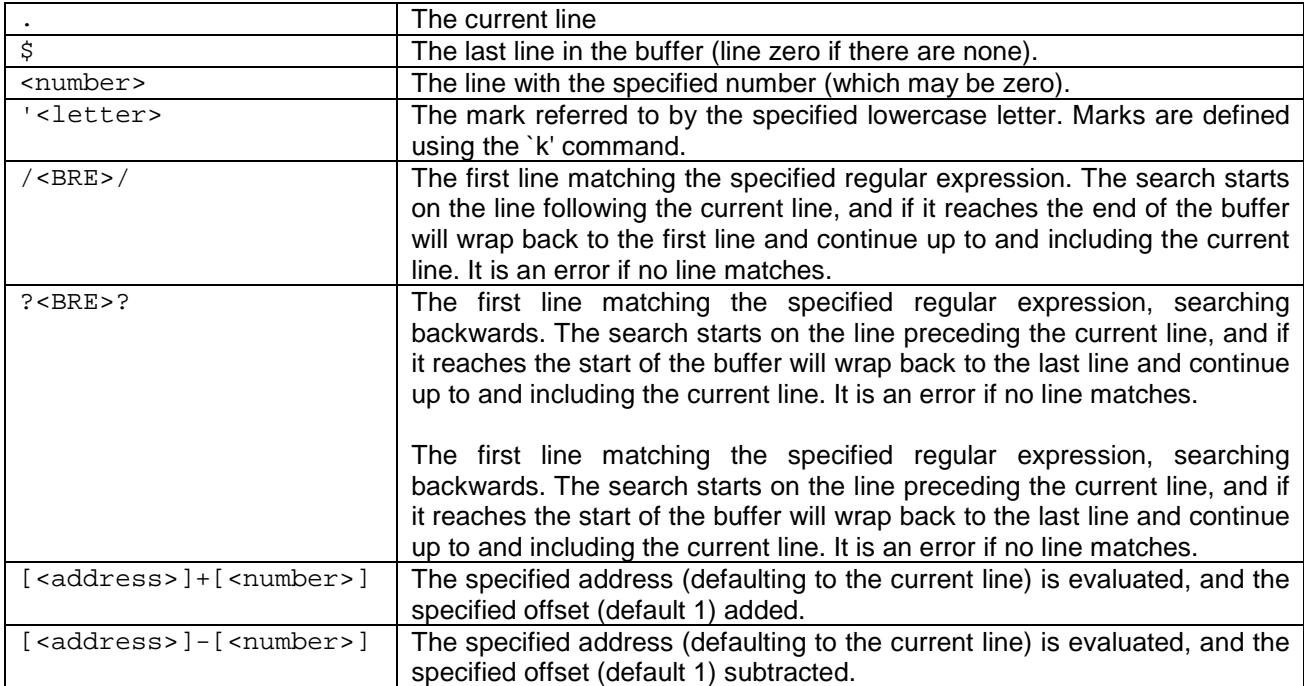

### **2.2.3 Ranges**

Where a command expects a range - two addresses - two addresses may be specified separated by "," or ";". If separated by a comma, the two addresses are evaluated normally. If separated by a semicolon, the first address is evaluated normally, but the second address is evaluated with the current line temporarily set to the first address.

A range can also be specified as a single address, in which case the range endpoints are identical. The special range "," is shorthand for "1,\$", and ";" similarly stands for ".,\$".

In any case, to be valid, the endpoint of a range must not precede the start, in the buffer.

#### **2.2.4 Commands**

*ed* commands have a consistent form. There is an optional address or range, followed by a single-letter command, possibly followed by arguments. The command letter, and each part of the address, may be preceded by whitespace.

After the arguments, most commands may be suffixed by 'l', 'n' or 'p'. This has the effect of executing the 'l', `n' or `p' command after the main command has completed. These suffixes cannot be used on certain commands, noted below, that would interpret them as arguments.

Each command can be preceded by zero, one or two addresses. It is illegal to give a command more addresses than it wants. Each command that requires addresses has a default which is used if it is given zero addresses, and a single address can always be used as a range in which both addresses are identical. The command synopses below indicate the default address and the number of addresses required for each command. Address zero is invalid except where noted.

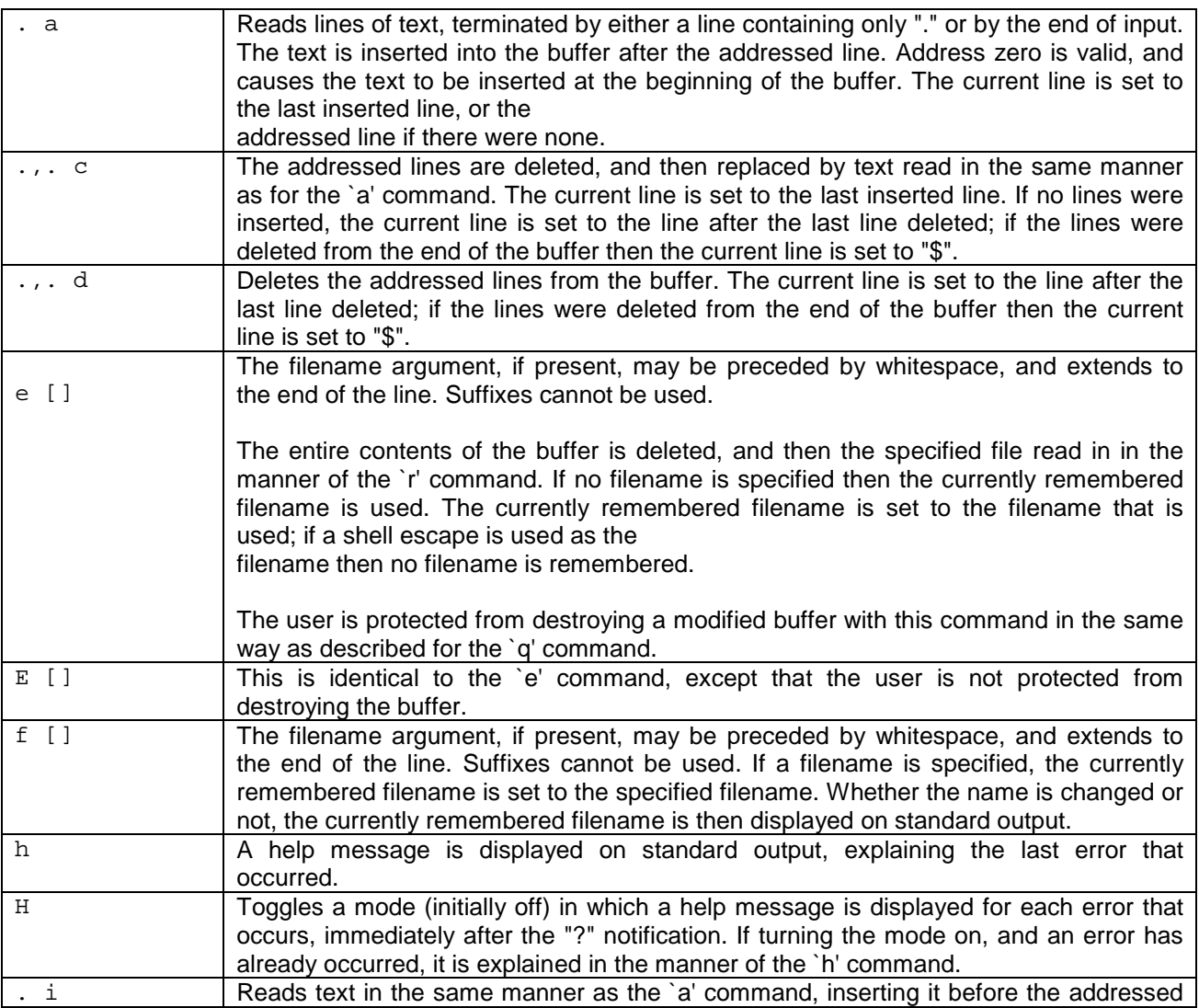

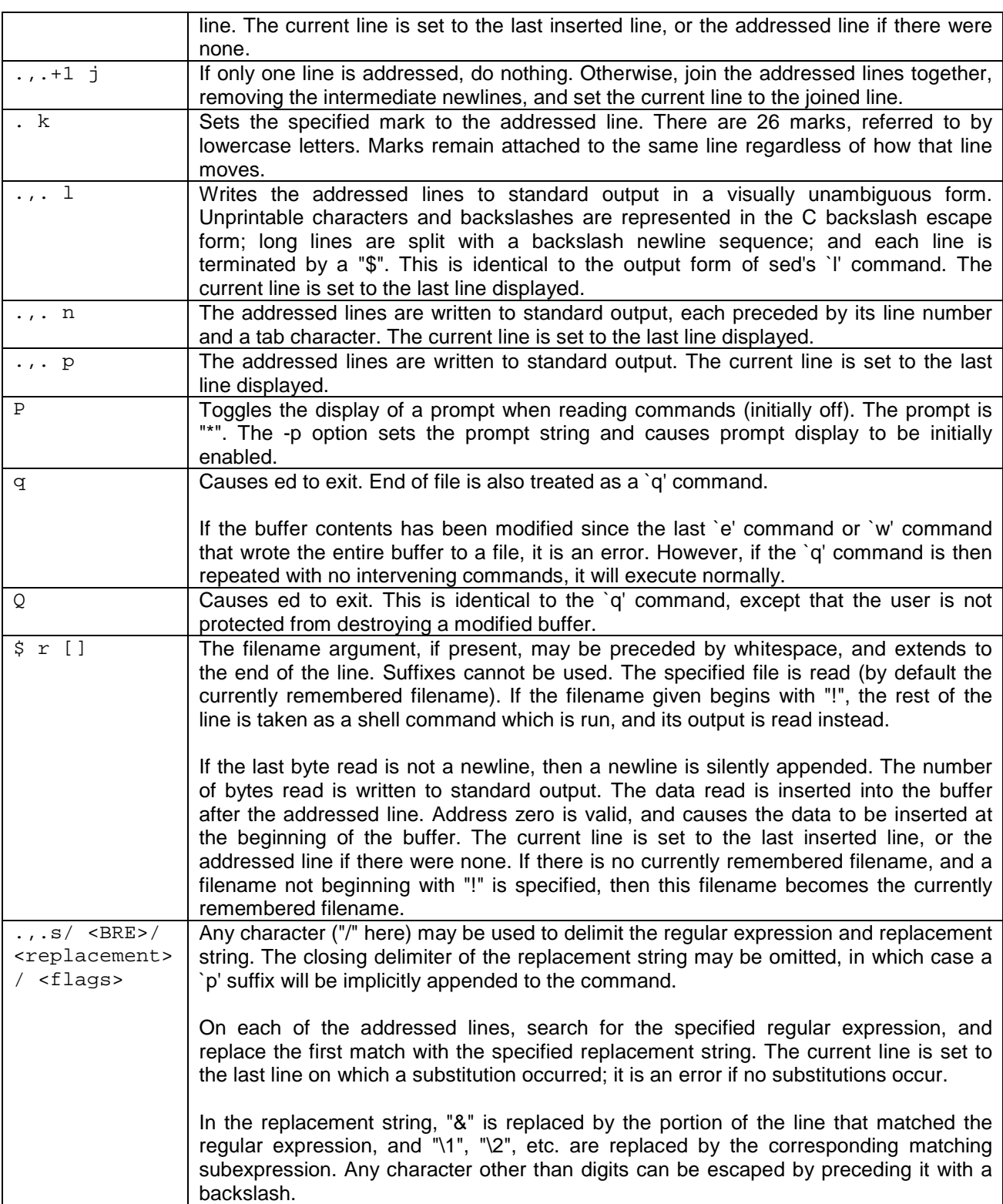

The flags can be:

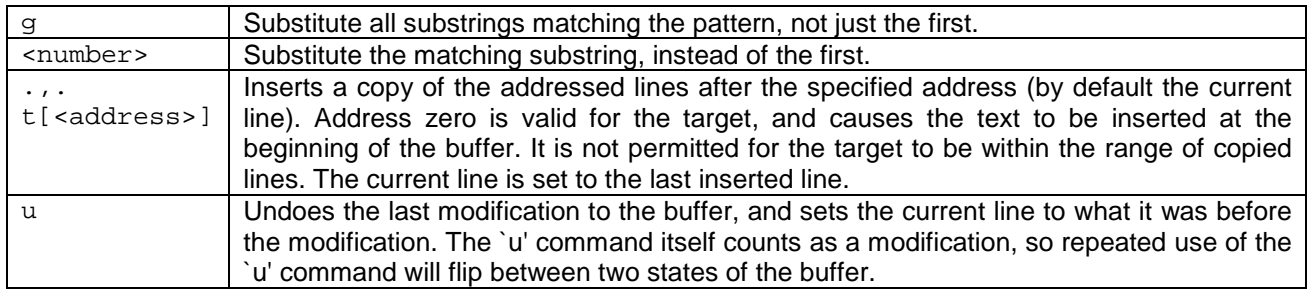

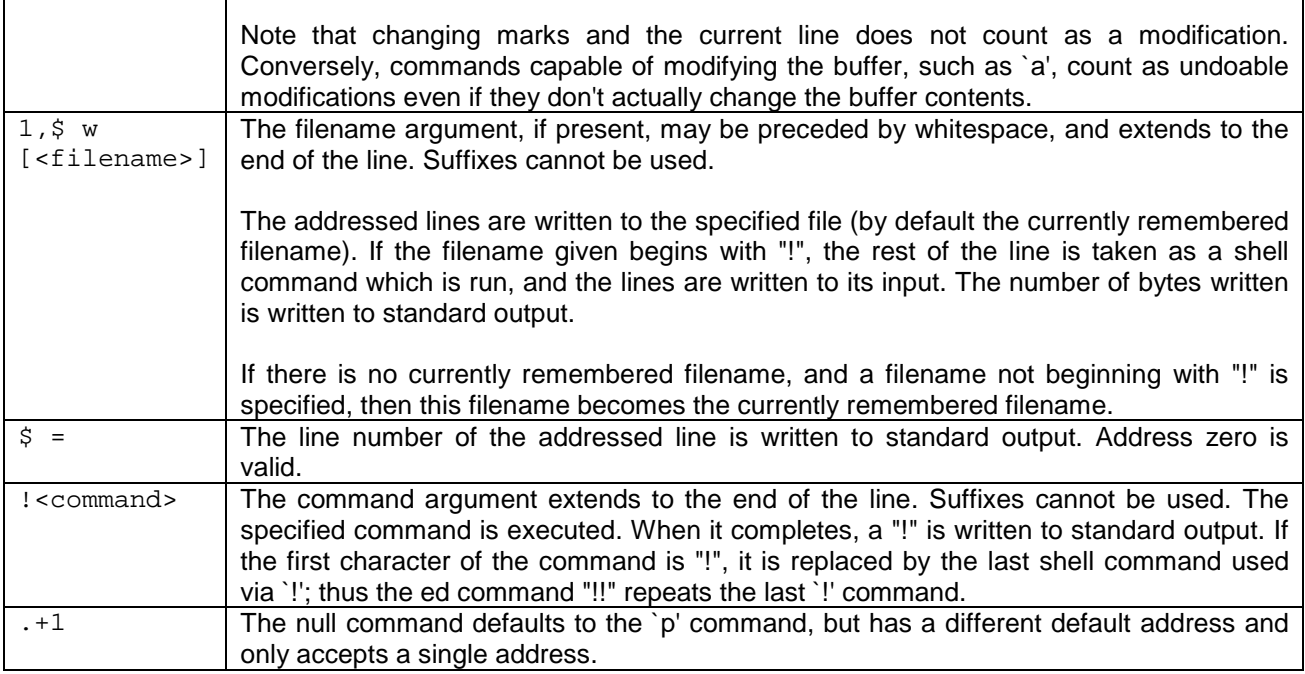

#### **2.2.5 Options**

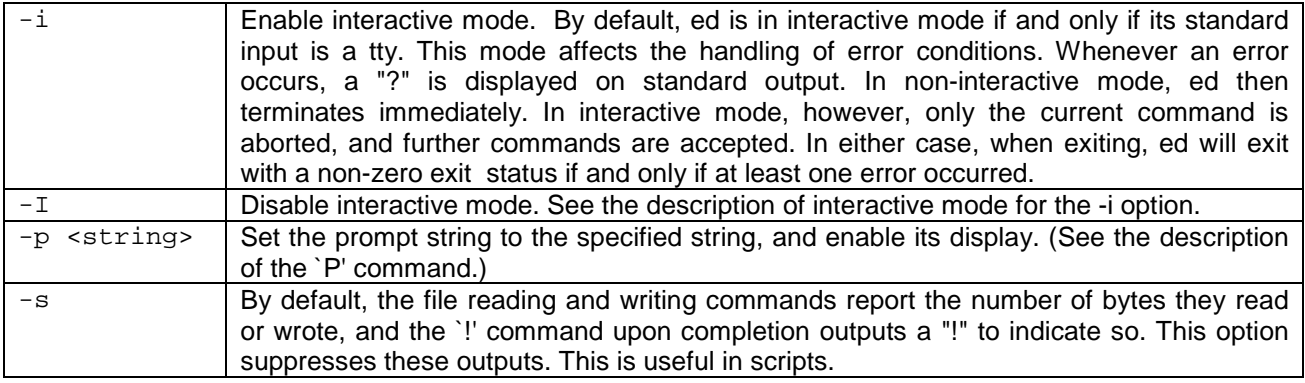

### 2.3 jove

#### **Synopsis**

jove [-d directory] [-w] [-t tag] [+[n] file] [-p file] [files] jove -r

#### **Description**

JOVE is based on the original EMACS editor written at MIT by Richard Stallman. Although JOVE is compatible with EMACS, there are some differences between the two editors and the user should not assume that the behaviour will be identical.

#### **2.3.1 Invoking Jove**

If JOVE is run with no arguments the user will be placed in an empty buffer, called Main. Otherwise, any arguments supplied are considered file names and each is "given" its own buffer. Only the first file is actually read in - reading other files is deferred until you actually try to use the buffers they are attached to.

This is for efficiency's sake, as most of the time, when JOVE is run on a big list of files, only a few of them are actually edited.

The names of all of the files specified on the command line are saved in a buffer, called \*minibuf\*. The minibuffer is a special JOVE buffer that is used when JOVE is prompting for some input to many commands (for example, when JOVE is prompting for a file name). When the user is being prompted for a file name, they can type Ctrl N and Ctrl P to cycle through the list of files that were specified on the command line. The file name will be inserted where the user is typing, who can then edit it, as if they had typed it in themselves.

Help on *jove* commands should be accessed via *jove* itself. To access it press Escape followed by ?. This will bring the 'describe-command' prompt. The user should then enter the command they want help on and it displays information on what keys are set up for that command and a short description of the command.

### **2.3.2 Options**

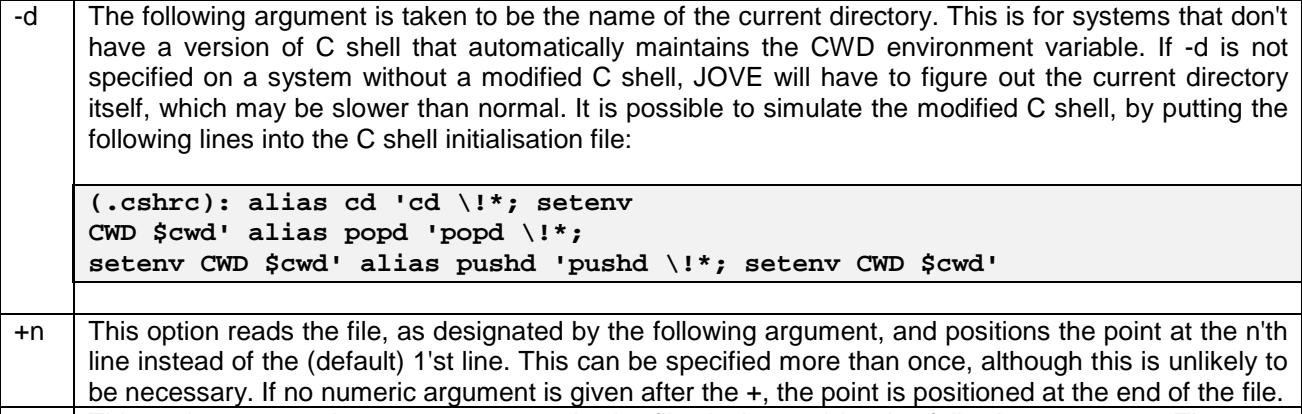

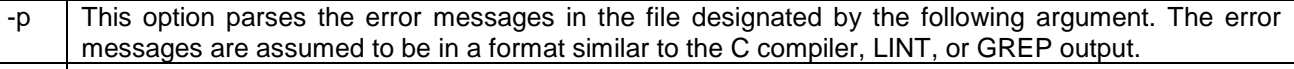

-t This option runs the find-tag command on the string of characters, immediately following the –t if there is one (as in -tTagname), or on the following argument (as in -t Tagname) otherwise (see ctags(1)).

-w This option divides the window in two. When this happens, either the same file is displayed in both windows, or the second file in the list is read in and displayed in its window.

# 3. Reconfiguring Shell Interaction

## 3.1 Shell Interaction

The int**e**nt Shell reads input from a source which can be selected as described in the Options section below. (If invoked with no arguments or options, it executes the interact command. For further information upon this command please see '*The intent Shell Commands Reference Manual*.') The input is interpreted in accordance with the grammar presented below. The shell exits with the status of the last command it executed, or zero if it didn't have any commands to execute.

#### **Synopsis**

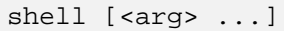

This runs a shell. Shells may be run recursively to any number of levels (limited only by available memory).

### **3.1.1 Options**

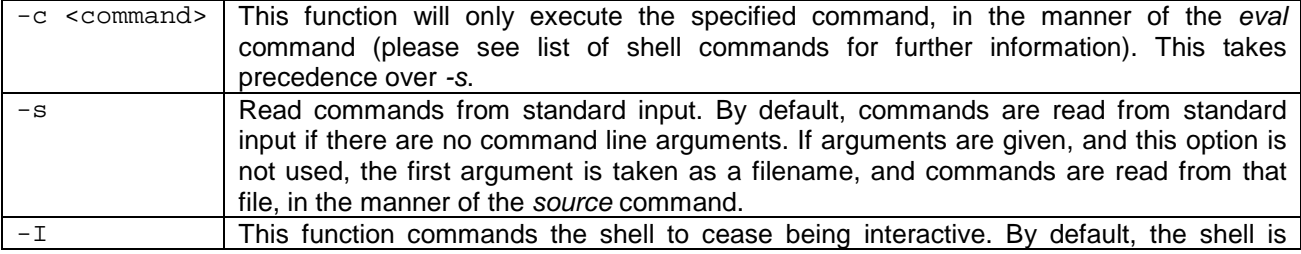

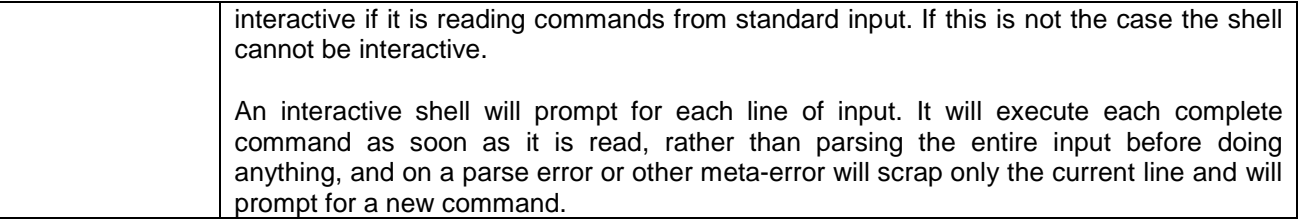

# 4. Advanced Usage

## 4.1 Multitasking Functions

In certain places a command may be run in a subshell, (if for instance, it is necessary to "background" a process). using the sub function means that the command is run in a separate process from the current shell environment. Redirections and shell variable settings in the subshell cannot affect the main shell. This is carried out by using the sub command. The syntax for this is:

sub <command>

If backgrounding of a process is required, then the *-b* option should be specified on the command line. Use of this option causes the shell to not wait for the subprocess to terminate before returning. Sub's exit status is zero. Exceptions thrown in a subshell cannot be caught in the invoking shell process, and the subshell's exit status is truncated to the size of a process exit status. The shell variable *shell.pid* always refers to the main shell's PID, even in a subshell.

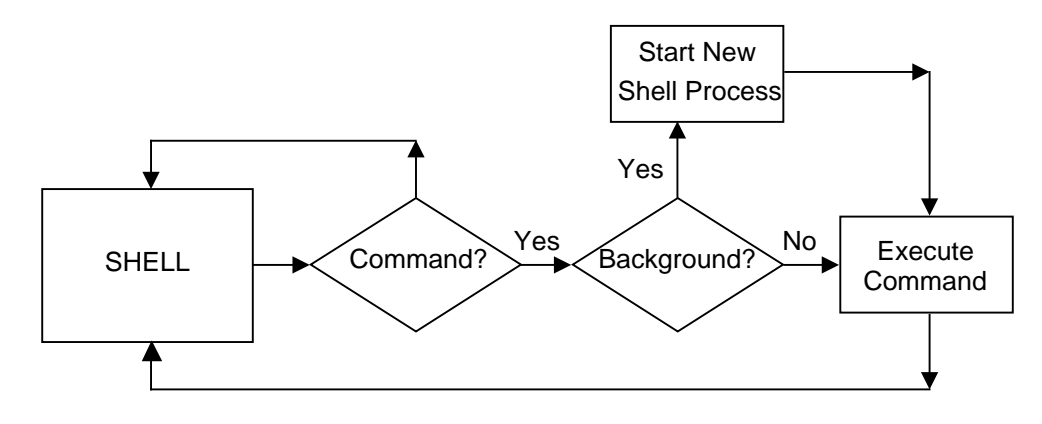

*Shell Background Process*

To obtain information about all processes being run by int**e**nt the user should use the *ps* command.

ps [<pid-list> ...]

This function displays the status of processes. The requisite processes may be specified by their process ID, but otherwise the status of all processes will be displayed. For instance:

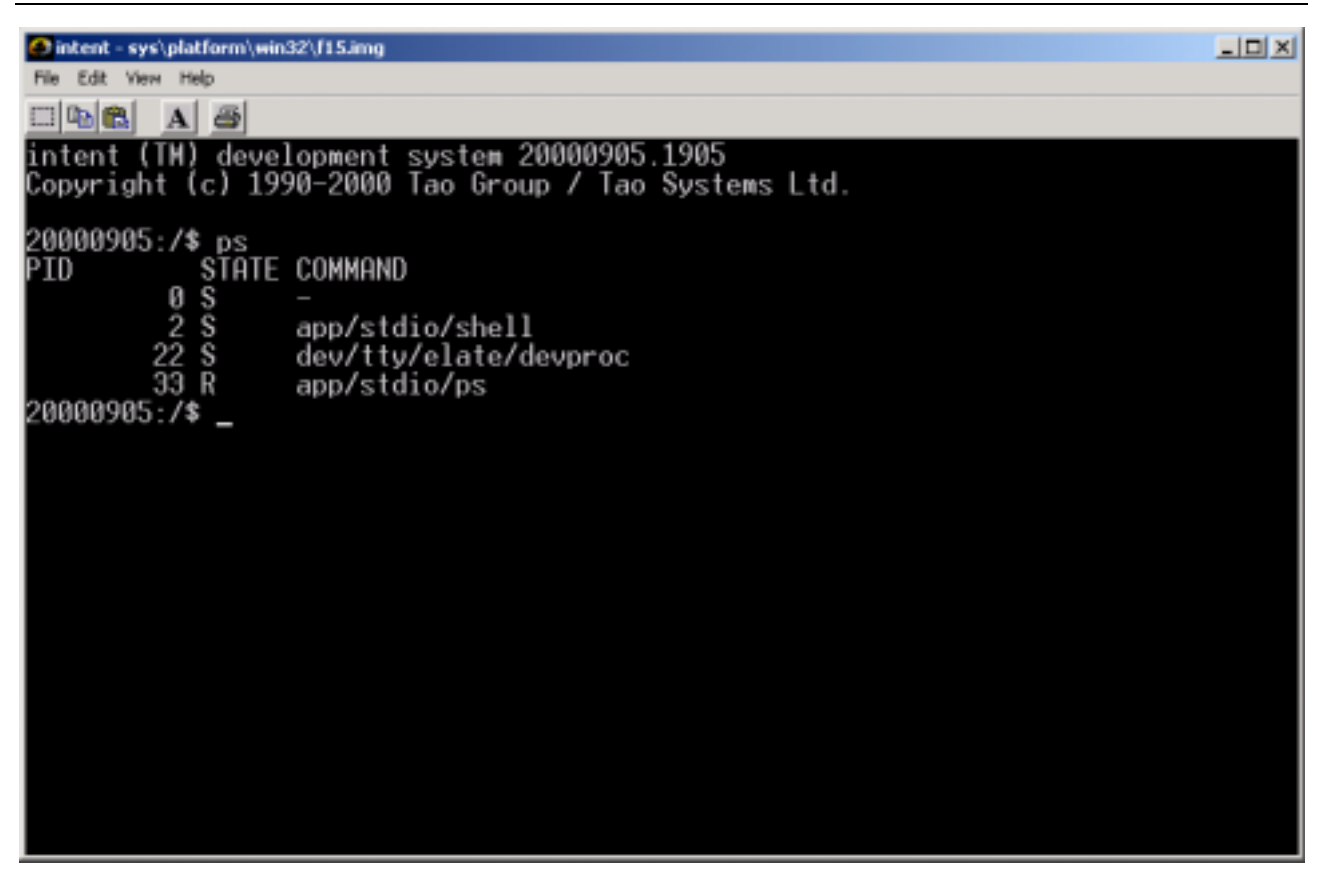

Additional information concerning the *sub* or *ps* commands may be obtained from '*The intent Shell Commands Reference Manual.'*

# 5. Running Shell Scripts

To create a shell script type in the following:

```
$ cat > myscript.scr
\logecho myscript.scr executed
Ctrl-D
```
To run this script enter either of the following commands at the shell prompt:

```
$ source myscript.scr
$ shell myscript.scr
```
By default script files are stored wherever they are created. Script files can contain any number of shell commands lines. Each line is executed sequentially, unless specified otherwise.

# 6. Shell Variables

As is the case with most programming languages the shell allows you to define variables, and can then keep track of an arbitrary number of them. The variables are local to the shell process, but are exported to the environment, which is itself a set of variables which all commands run have access to. Variables are initialised from the shell's environment.

The working environment is defined at login, and is set by using the values that the shell reads as it starts up. You can change your working environment by editing these files and setting new values for their variables. This can be done by using the set command, which is used to set the value of the specified shell variable to the array consisting of any arguments that may have been specified.

```
set <var> [ <arg> ... ]
```
For example:

```
$ set myvar /home/ hello
```
Following this type in:

\$ ls \$myvar

Note that this will turn the shell prompt into a part of the variable name. Further information upon this function can be found in '*The intent Shell Commands Reference Manual.* '

All shell variables are one-dimensional arrays of strings. The empty array is permitted, and is distinct from the array containing only the empty string. These are both, in turn, distinct from an unset variable, which has no value.

In the case of a variable whose value is the empty array, or has more than one element, the corresponding environment variable is only an approximation of the true value of the variable. However, the true array value is actually encoded in another environment variable , with a special name. This means that programs that know about this mechanism, such as the shell itself, can inherit array variable values.

## 6.1 Variables names

The shell permits any string to be used as a variable name. By convention, variable names are hierarchical, with a prefix indicating which part of the system uses the variable.

However, the shell reserves all variables whose names start with "shell.". Such variables may be modified at any time by the shell, and modifying them may have unexpected consequences.

The following shell variables have special meanings:

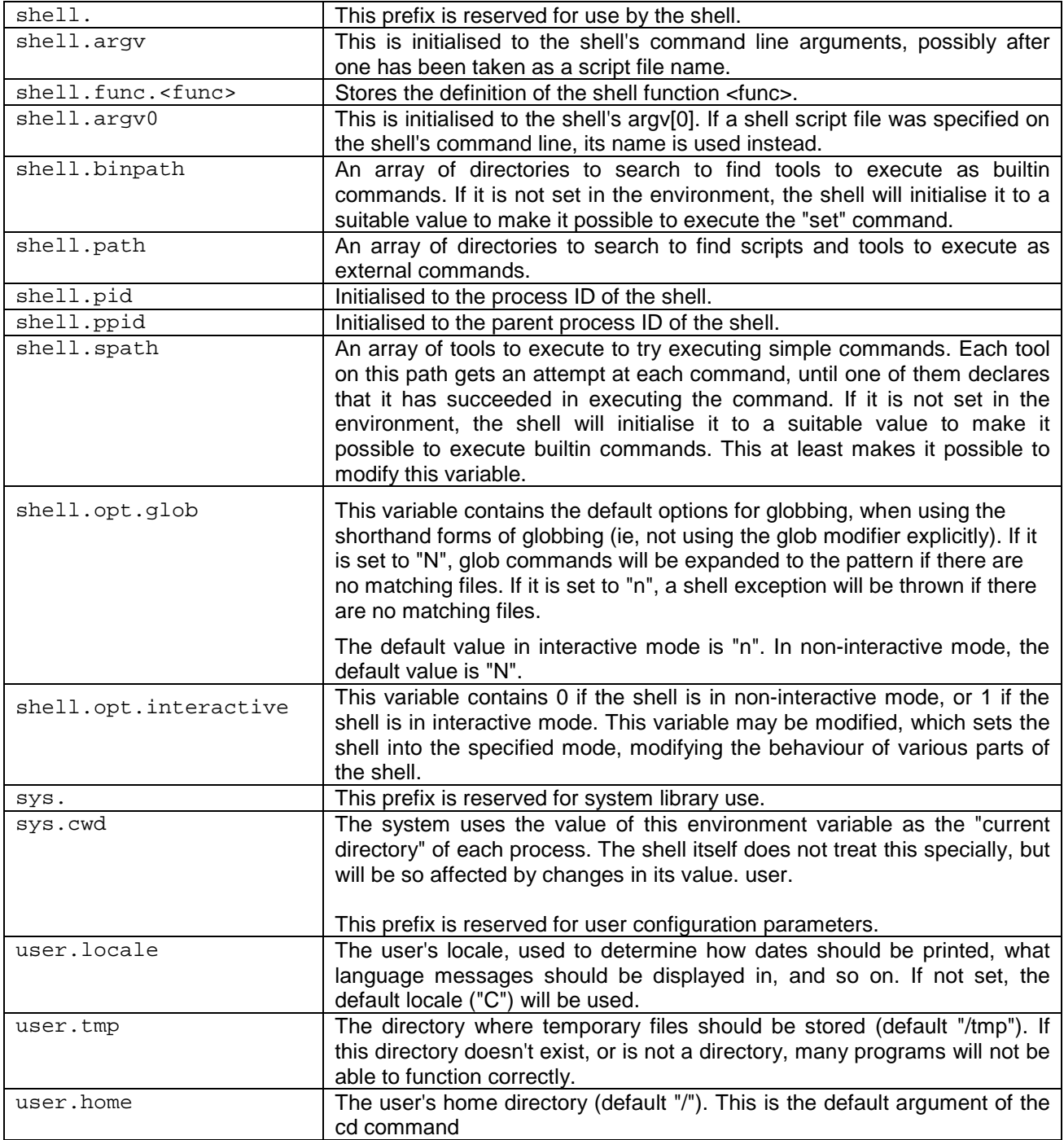

## 6.2 \$ Expansion of Environmental Variables

The shell automatically expands environment variables, and replaces them with their true value, so that should any word of any command executed, or the filename in any file redirection contain \$ sequences, they will be expanded before the command is actually executed. There are two means by which this can be done.

The simpler form looks like

"\$myvar"

It takes the name of the specified shell variable (in this case myvar), and expands to the value of that variable. Note that all normal characters are valid after the \$, so:

"\$shell.pid"

expands to the contents of the environment variable "*shell.pid".* It is an error for the variable not to exist.

If the variable name cannot be entered in this manner, it must be quoted and then wrapped in braces

"\${thus}",

so:

"\${{}}"

expands to the contents of the environment variable with the zero-length name. In the simplest case, the expression contains only a variable name, and the expansion is the variable's value. Unlike the form without braces, it is possible to specify a variable name that contains special characters, by quoting them, like *"\${this\!}".* If the variable name is omitted entirely, *"\${}",* the expression expands to the empty array.

A \${} expression may be modified by appending a modifier introduced by a "!". Each modifier looks much like a normal command, but modifiers and commands are not interchangeable. Modifiers don't process options. Modifiers can take arguments, separated by whitespace. Multiple modifiers can be used in one expression, each one modifying the value resulting from the previous modifier. For example,

#### \${foo ! e 3 !q}

takes the value of the variable foo, filters it through the modifier e with an argument of 3, and then filters the result of that through the modifier q.

Each modifier has its own documentation entry, which can be found in the appendix attached to this document. The most important modifiers are:

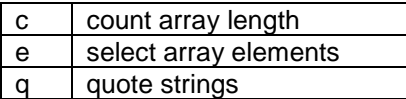

If a \$ sequence expands to more than one word, everything that precedes and follows it in that word are duplicated, and are prepended and appended to each element of the expansion. If more than one \$ sequence in a single word does this, each one multiplies the number of resulting words. A \$ sequence expanding to the empty array (not the empty string) causes the word containing it to disappear. Each \$ sequence in a word is only expanded once, no matter how many words result.

# 7. Filename Generation (Globbing)

This section describes how the user can match a character or pattern that they have specified against the files in any directory, then making and displaying a list of all the matches. This is called globbing.

Each word of each command executed, and the filename in each file redirection, may contain special globbing characters. The reader should note that if a word contains any of the special characters in the table below, it is subject to filename generation, and will be replaced by a list of all files matching the glob pattern it represents, and should therefore bear this in mind when writing scripts and so on. The special sequences are:

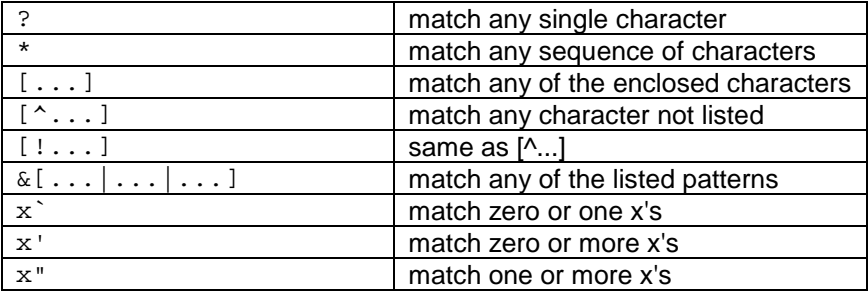

The globbing characters are used in conjunction with the standard shell functions. For example,

ls -l \*.txt

would produce a listing of all files bearing the suffix .txt.

All normal characters, and all quoted characters, stand for themselves. All characters that result from \$ expansion are regarded as quoted for this purpose.

Inside a [...] list, a range of characters can be given, as with regular expressions. "[a-e]" is thus equivalent to "[abcde]". For example:

ls -l 
$$
[a-f] * . *
$$

would match the listed characters in any files, while this:

$$
ls -l
$$
 [^ $*$ ].\*

would match any character not listed.

Any character inside [...] can be quoted using a backslash; this is the preferred way to get a literal "-" into the list. Alternatively, "-" can be placed first or last in the list. "]" can also be included literally by placing it first in the list.

A "/" must be matched explicitly. Pathname components starting with "." can only be matched if the corresponding component of the pattern starts with a literal ".". Pathname components "." and ".." can only be matched exactly.

### 7.1 Pattern Matching

When a shell builtin command or other shell internal provides pattern matching facilities, patterns may be specified as glob patterns. These are defined as in the above section, except that "/" and "." are not treated specially. Also, in most cases all non-glob characters stand for themselves, whereas in normal globbing cases many other special characters are active.

A repeat symbol (', " or `) can be followed by a ` to make it match the smallest number of times possible, rather than the largest.

# 8. Redirections

The characters described below can be used to redirect standard input (stdin), standard output (stdout), so that the output produced by one program is redirected to another file.

For example:

ls > demo/example/test.txt

Rather than printing to the screen it prints to *demo/example/test.txt* file In this instance *demo/example/test.txt* is standard output for the ls process. It is also possible to redirect input so that whereas a program would otherwise obtain input from the stdin file, it can acquire it from demo/example/in.dat instead.

The symbols used for redirection are as follows:

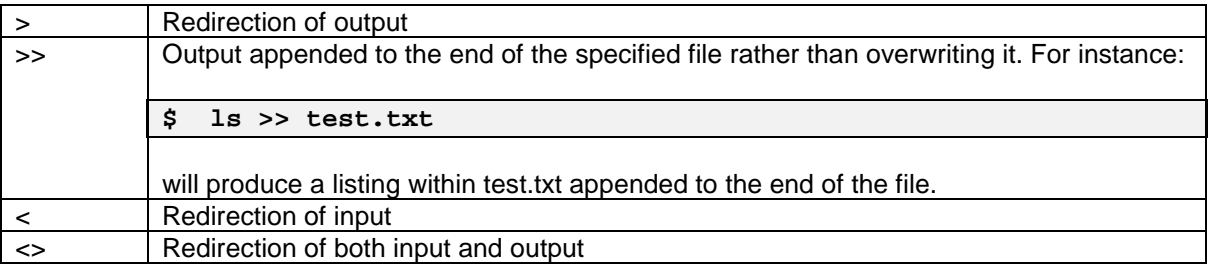

The output redirections will automatically create the file if it does not already exist. If the argument specified expands to multiple words, it is equivalent to specifying a separate redirection for each word, in sequence.

Where multiple redirections appear in a sequence, they are processed in order. A duplication duplicates the state of the file descriptor at that point in the sequence. The first redirection on any file descriptor replaces the former disposition of that file descriptor. Subsequent non-close redirections on the same file descriptor add to that file descriptor; multiple output redirections are implicitly "tee'd" (copied from standard input to standard output), multiple input redirections are implicitly concatenated. Multiple bidirectional redirections, or multiple redirections of incompatible modes, are an error.

## 8.1 Piping

Piping is a way for two processes to communicate with each other. Instead of redirecting to a file it is possible to pipe to another process. The '|' character redirects the stdout of the command on its left to the stdin of the command on its right. For instance,

dir | sort

Pipes output to another program. The basic variants upon this are as follows:

Redirect stdout to a file:

x >file

Redirect stdout appending to a file:

x >>file

Redirect stderr to a file:

 $x > (2)$ file

Redirect both stdout and stderr to the same file:

 $x$  >file >(2)=1

Pipe stdout to the stdin of the command y:

x|y

Pipe stderr to stdin:

 $x |(2>0) y$ 

The capability is actually much wider than the standard piping syntax. In particular the shell also enables the user to use zsh-style multios. For instance:

 $ls >x >y$ 

copies output to more than one place, and

tr a-z A-Z <x <y

concatenates input from more than one place (the tr command copies standard input to standard output, modifying the data as specified by any options and arguments. For more information upon this command please see '*The intent Shell Commands Reference Manual').* Combining these capabilities,

 $\text{ls}$  | < x tr a-z A-Z

takes input both from a command and a file (concatenating). However,

 $ls > x$  | tr a-z A-Z

will not copy output to both a file and a command, because pipelines associate left-to-right.

tr a-z A-Z  $| \left( \langle \rangle \right)$  is > x

will copy output to a command and a file, or it can be more clearly expressed as

ls >x  $s$ >{tr a-z A-Z}

# 9. Exceptions

In order to avoid the necessity for special casing the shell supports an exception mechanism. An exception is identified by an arbitrary string, determined when the exception is thrown. Unless caught, an exception will abort enclosing shell constructs, and ultimately terminate the shell.

Exceptions can be generated by error conditions detected by the shell, or by user commands. As exceptions are purely a shell concept, external commands cannot generate exceptions - only things done within the shell, including builtin commands and shell functions, can.

Exceptions conventionally start with a hierarchical identifier, in the manner of environment variable names. This makes it easy to use pattern matching to classify an exception with any desired granularity. Following the hierarchical part, exceptions may contain an error message, separated by a "!". If an uncaught exception causes the shell to terminate, this error message is displayed. If the exception does not have such an error message, a standard message is used instead.

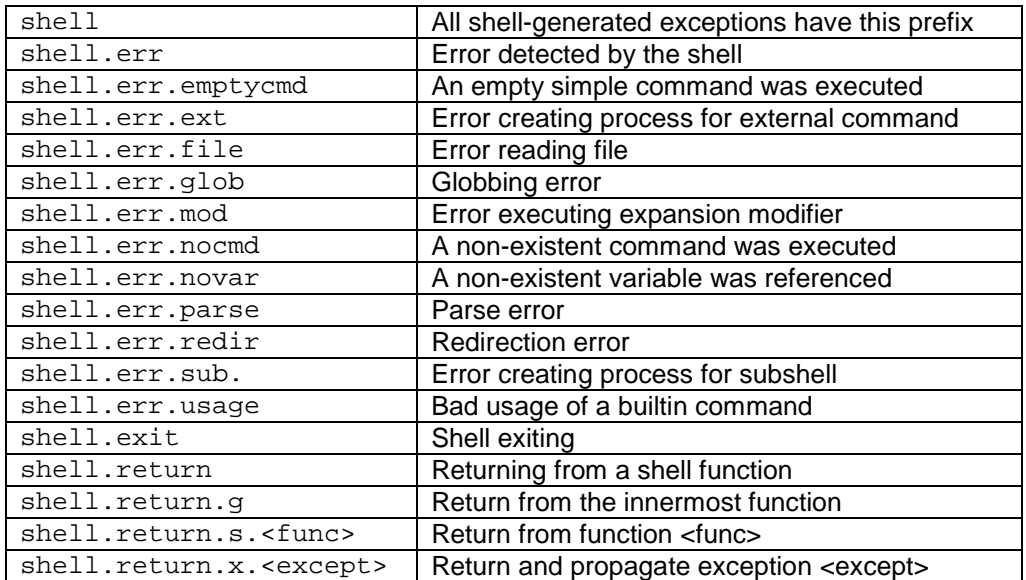

The exceptions used by the shell are:

Exceptions can be manually thrown using the builtin command throw, and caught using the shell function *catch*. For further information upon these please see '*The intent Shell Commands Reference Manual.'*

```
throw <exception> [<status>]
```
#### **Description**

This throws the specified exception. The specified numerical status (default zero) is used for this.

catch <try-command> <exception-variable> <status- variable> <catch-command>

#### **Description**

This function executes the *<try-command>,* and saves its exit status in the variable *<status-variable>.* If it has exited normally, set *<exception-variable>* to an empty array, and return that status. If it exited with an exception, save the exception in *<exception-variable>,* and execute the *<catch-command>.*

Normally the *<catch-command>* should rethrow the caught exception if it is of no interest.

Under normal circumstances, one does not wish to catch absolutely all exceptions, and must therefore be careful to rethrow a caught exception. Typically this looks like this:

```
catch {
         ... # code that might throw an exception
         }
        except status {(Note 1)
        case -- $except ~ (Note 2)
           \{\ldots\} {
           ... # handle an exception of interest
           } \sim \ldots{*} { (Note 3)
           throw -- $except $status (Note 4)
           }
         }
}
Note 1. This should not be represented as $except or $status - these are arguments to the catch command,
telling it the names of the variables in which to store the exception and exit status.
Note 2. The tilde here prevents the following newline from terminating the command.
Note 3. The asterisk here is a pattern matching anything - the default case.
Note 4. This default exception handler is used to rethrow the code if required.
```
# 10. Shell Grammar Reference Guide

## 10.1 EBNF syntax

This section describes the basic syntax of the shell programming language. It is laid out in the form of BNF syntax, i.e recursively with each following line defining its predecessor. However two extensions to common Backus Nauer Form syntax are used:

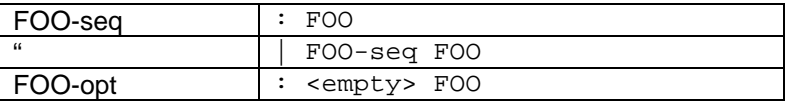

In the first of these FOO-seq may stand either for a single command, or for a sequence of commands. FOOopt represents optional commands, which may not be specified, or may be specified as an option to another command.

# 10.2 Command lists

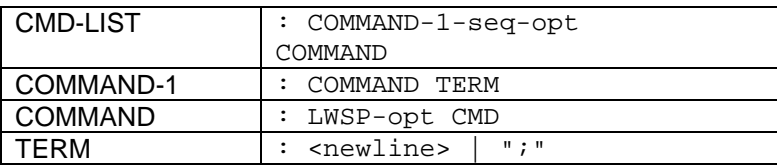

Here a command list is at least one command, or a list of commands. The input must be a sequence of COMMANDs, separated by TERMs. Please note that TERM is a separator, not a terminator; the final command is delimited by the end of input. In turn a command must be followed by a term, so that a command list could either be one command or a series of commands either separated by ; symbols or by newlines.

A command is a command followed bu an optional whitespace followed by a command. See below for more information upon whitespace characters.

## 10.3 Commands

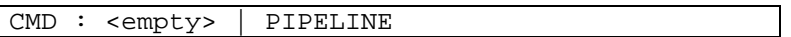

The empty command does nothing; its sole effect is to permit multiple adjacent terminators. The pipeline is the usual form of command. As seen below a pipeline is either a simple command such as *ls* or *dir,* or an input redirection.

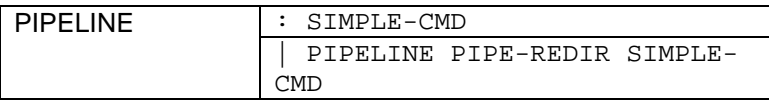

The pipeline really runs its final simple command; the "pipeline pipe-redir" part acts like an command redirection for the simple command.

PIPE-REDIR : "|" PIPE-SPECS-opt WSP-opt

The | PIPELINE PIPE-REDIR SIMPLE-CMD e pipe-redir is syntactic sugar for a command redirection. "PIPELINE | CMD" is equivalent to "%<{PIPELINE} CMD" (see below). If a PIPE-SPECS is specified, it overrides the default. The usual syntax is reversed; "PIPELINE |(2>0) CMD" translates to "%(0<2){PIPELINE} CMD".

### 10.4 Simple Commands

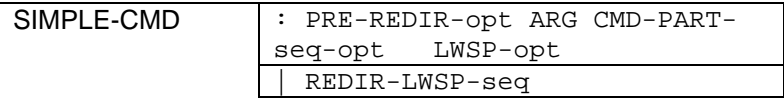

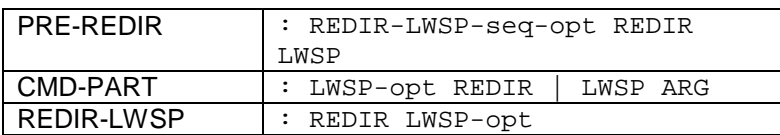

A simple command consists of a (possibly empty) sequence of redirections, and a (non-empty) sequence of arguments, intermixed freely. See below for further information on arguments. When a simple command is run, it does not terminate until not only the main command process, but also the processes associated with any command redirections, including pipelines have also terminated. The exit status of the whole command is the bitwise OR of the exit status of all these processes.

If no arguments are listed - only redirections - the redirections are applied to the shell itself, affecting all future commands. In this case, the processes associated with command redirections will not be not waited for.

### 10.5 Redirections

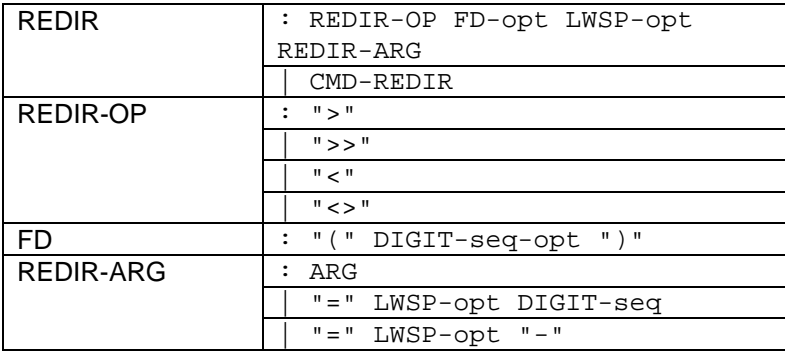

The "REDIR-OP" indicates the mode of the file descriptor affected, and determines which file descriptor is affected by default, i.e it determines to where output is to be redirected, and how. This is as follows:

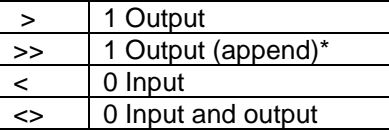

>> will append to the end of the file rather than overwrite that file.

The output redirections will create the file if it doesn't exist. If the ARG specified expands to multiple words, it is equivalent to specifying a separate redirection for each word, in sequence. If the ARG expands to no words, the redirection is ignored.

If "=" and a file descriptor are specified instead of a filename, the specified file descriptor is duplicated. A "-" means to close the file descriptor being modified.

Where multiple redirections appear in a sequence, they are processed in order. A duplication duplicates the state of the file descriptor at that point in the sequence. The first redirection on any file descriptor replaces the former disposition of that file descriptor. Subsequent non-close redirections on the same file descriptor add to that file descriptor; multiple output redirections are implicitly tee'd, multiple input redirections are implicitly cat'd. Multiple bidirectional redirections, or multiple redirections of incompatible modes, are an error.

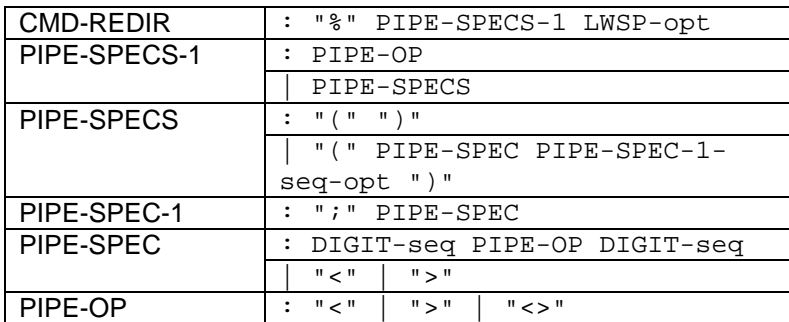

The CMD-LIST is executed in parallel with the main command. Pipes are constructed between these two processes. The CMD-REDIR construct acts like a sequence of redirections to the main process' end of these pipes.

Each PIPE-SPEC specifies a pipe; it contains the main process' file descriptor, the direction of the pipe, and the subordinate process' file descriptor, in that order. "<" indicates a pipe directed from the subordinate process to the main process (an input redirection), ">" the reverse, and "<>" a bidirectional pipe.

The commonest PIPE-SPECs can be abbreviated; "<" means "0<1", and ">" means "1>0". The entire PIPE-SPECS list can be similarly abbreviated: "<" means "(0<1)" ("(<)"), ">" means "(1>0)" ("(>)"), and "<>" means "(0<1;1>0)" ("(<;>)"). It is an error to mention a file descriptor on either side more than once in the PIPE-SPECS.

### 10.6 Arguments

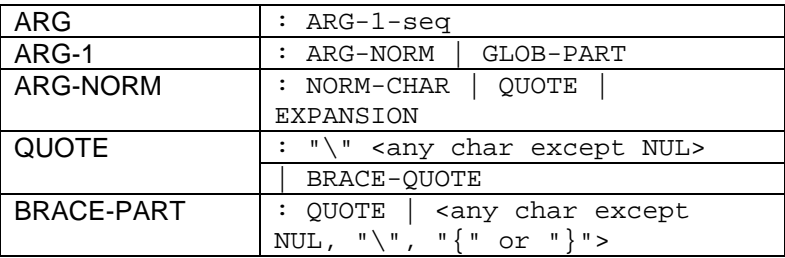

Arguments can contain quoting, globbing and various forms of expansion. In a BRACE-QUOTE, only the outer braces are stripped off: everything inside them is a quoted part of the argument. This can be used to quote an arbitrarily complex set of shell commands as a single argument to a command.

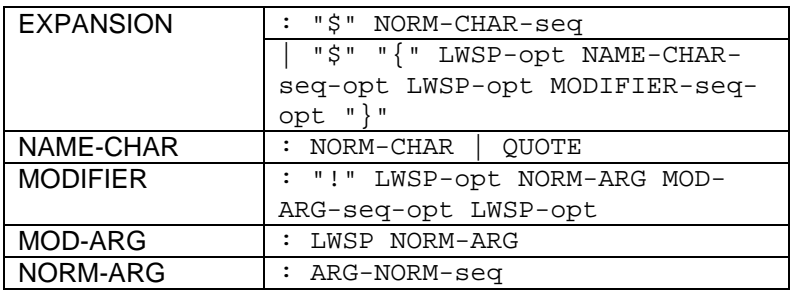

This syntax provides access to a wide range of forms of expansion. See the section "\$ Expansion" above.

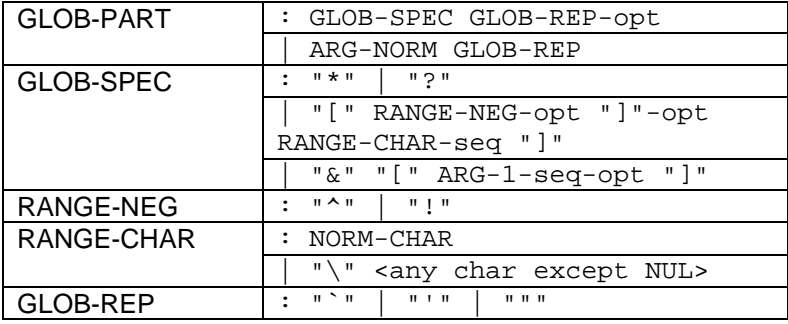

Globbing is described in the section "Filename Generation", above.

### 10.7 Whitespace

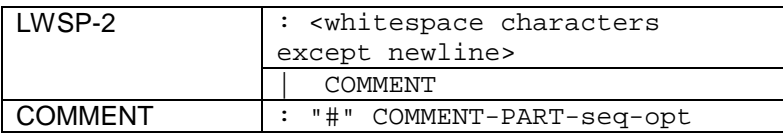

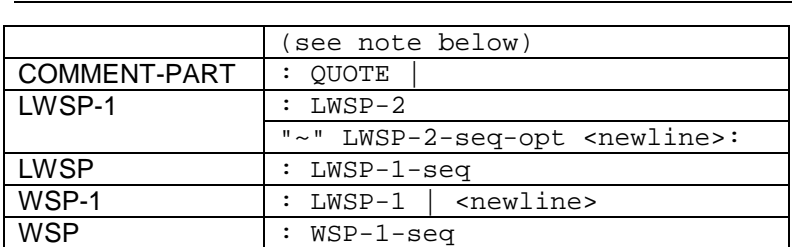

The COMMENT symbol always matches as much input as possible; it can only be followed by a newline, "}", end of input, or an incomplete QUOTE.

"#" starts a comment that continues to the end of the line. The content of comments must have balanced quoting, so that code containing comments will itself have balanced quoting. "~" can be used to continue a command across multiple lines.

*© Tao Group Ltd or Tao Systems Ltd. 2000, 2001. All Rights Reserved.*

*Copyright in the software either belongs to Tao Group Ltd or Tao Systems Ltd. The software may not be used, sold, licensed, transferred, copied or reproduced in whole or in part or in any manner or form other than in accordance with the licence agreement provided with the software or otherwise without the prior written consent of either Tao Group Ltd or Tao Systems Ltd.*

*No part of this publication may be reproduced in any material form (including photocopying or storing it in any medium by electronic means and whether or not transiently or incidentally to some other use of this publication) without the written permission of the copyright owner.*

*Elate® is a registered trademark of Tao Group Ltd intent™ is a trademark of Tao Group Ltd Digital Heaven™ is a trademark of Tao Group Ltd The rights of third party trademark owners are acknowledged.*